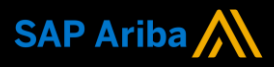

**1**

**2**

**Ariba® Network Supplier Guide Add-On**

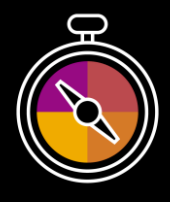

**Your companion guide for transacting with Cargill**

# **Welcome!**

Welcome to Ariba<sup>®</sup> Network! You are now part of a global network of 4 million companies. Leading businesses like yours have leveraged their Ariba Network Enterprise Accounts to grow their business, improve operational efficiencies, and deliver a better experience to their customers.

Your Supplier account has been designed to make transacting with your customers as easy as possible. To get started and trained on how to use your Ariba® Network account with Cargill, please follow the steps below:

### **Visit our [Supplier Training page](https://support.ariba.com/Adapt/Ariba_Network_Supplier_Training/)**

Learn how to set up and operate your Supplier account on our detailed Supplier Training Page. This training will walk you through registration, account configuration and how to create different documents to send to your customer. If the above hyperlink doesn't work, copy-paste the following link in your browser instead: [https://support.ariba.com/Adapt/Ariba\\_Network\\_Supplier\\_Training/](https://support.ariba.com/Adapt/Ariba_Network_Supplier_Training/)

# **Review the specifics of transacting with Cargill**

Make sure to read through the present document to become familiar with all business specific actions and requirements set up by your customer. This document will help you navigate through the detailed content of our Supplier Training Page. Also, be sure to visit the Cargill Supplier Information Portal for more information. It can be found [HERE.](https://support.ariba.com/item/view/193237)

We look forward to helping you transact on Ariba<sup>®</sup> Network!

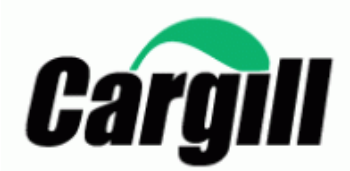

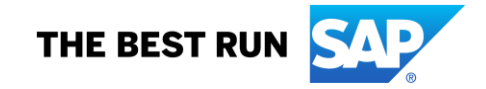

# **TABLE OF CONTENTS**

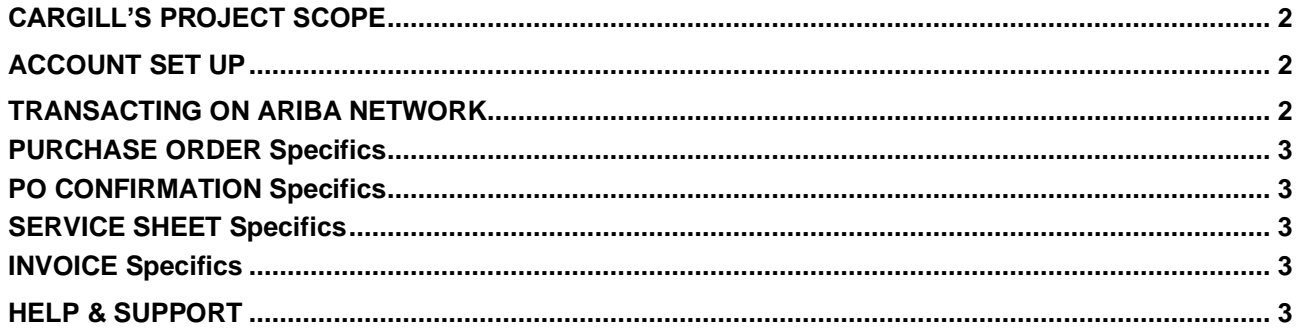

# <span id="page-2-0"></span>**CARGILL'S PROJECT SCOPE**

This section specifies which documents will be transacted through Ariba Network. Some of them will be mandatory, others will simply be available if relevant.

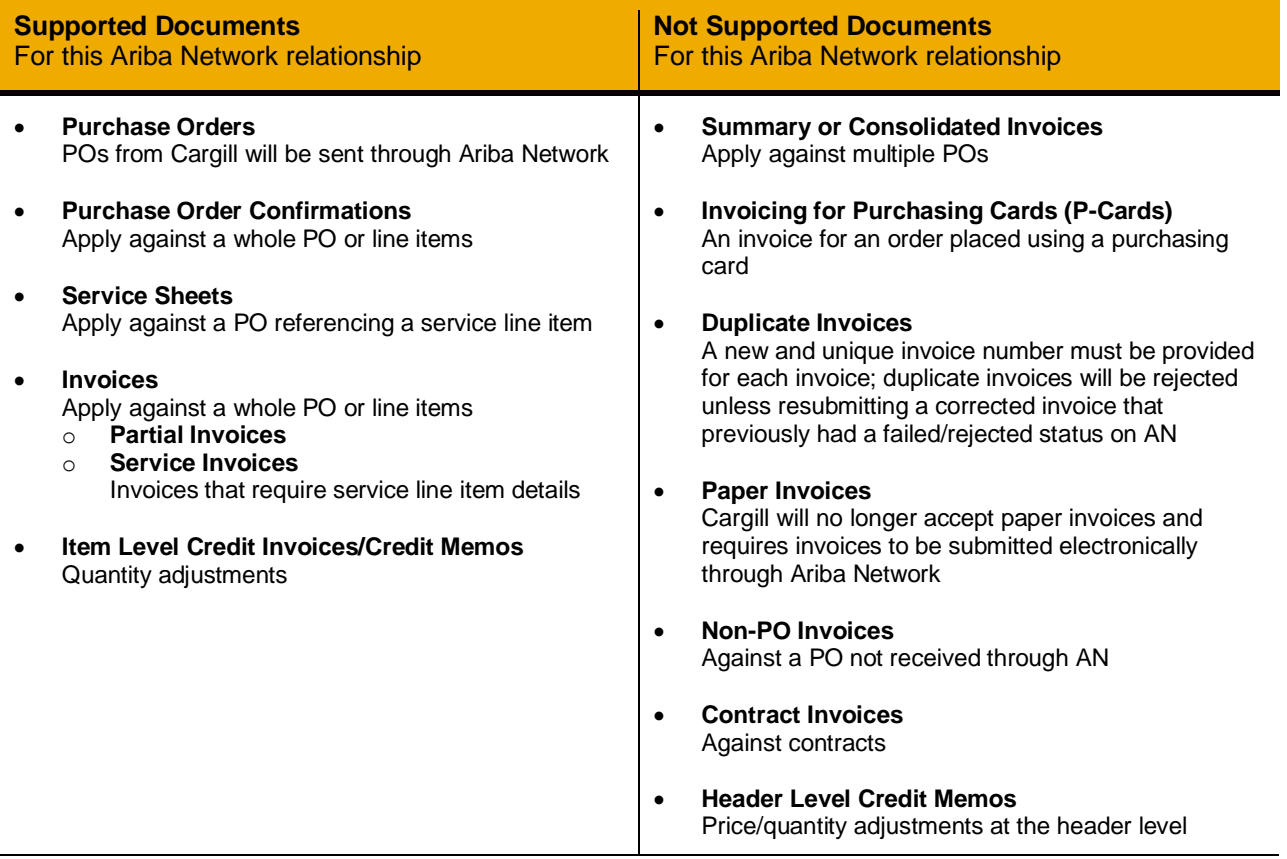

# <span id="page-2-1"></span>**ACCOUNT SET UP**

This section covers what needs to be set up in the Ariba Network account as minimum requirements in order to successfully transact with Cargill.

**Please make sure you complete at least the following chapters of the** *Account Administration* **section on the [Supplier Training Page.](https://support.ariba.com/Adapt/Ariba_Network_Supplier_Training/)**

- Complete your profile
- Configure your email notifications
- Configure your enablement tasks
- Configure Electronic Order Routing method and notifications
- Configure Electronic Invoice Routing method and Tax Details
- Configure your Remittance Information and payment methods
- <span id="page-2-2"></span>• Set up a test account

### **TRANSACTING ON ARIBA NETWORK**

This section mentions the specifics of transacting with Cargill on Ariba Network once your account has been set up. You'll find detailed instructions in the Transacting section of the **[Supplier Training Page](https://support.ariba.com/Adapt/Ariba_Network_Supplier_Training/#/id/5ef46d77c09b3a889af5529b)**.

In order to locate your transaction rules specific to transacting with Cargill, click [HERE.](https://support.ariba.com/item/view/142286) These instructions will direct you to that section of your account.

## <span id="page-3-0"></span>**PURCHASE ORDER Specifics**

This section mentions any specificities regarding Purchase Orders sent by Cargill through Ariba Network.

• If a purchase order has a status of FAILED in your account, please be sure to address the failure reason (invalid email address in Electronic Order Routing section or an OOTO reply) and resend the PO before invoicing. You can always resend a PO which was not sent to your email address by clicking the *Resend* button. You can find more information [HERE](https://helpcenter.ariba.com/index.html?sap-language=en#/item&/i/150942) on how to address a failed PO and how to resend the order.

### <span id="page-3-1"></span>**PO CONFIRMATION Specifics**

This section mentions any specific transaction rule that should be observed by Suppliers regarding purchase order confirmations.

- You are required to send order confirmations for material orders.
- You are required to send order confirmations at the header and line item level.
- You are required to update the line items via price change, but all price changes must be within 10% of the price listed on the purchase order.
- You are required to partially update line items via rejection, but you cannot fully reject a line item.
- <span id="page-3-2"></span>• To create a partial order confirmation, click [HERE](https://help.sap.com/viewer/45abc7c531754929a19c6a844bd5d6ec/cloud/en-US/de290fe9f0181014b4f697f613e6229e.html) for more information.

#### **SERVICE SHEET Specifics**

This section mentions any specific transaction rule that should be observed by Suppliers regarding service sheets.

- Service entry sheets will be automatically created after submitting an invoice on a service order. The service entry sheet will be in your outbox under service sheets.
- For service entry sheets Cargill allows a price tolerance of 10%. Suppliers cannot exceed the SES value more than 10% of the PO value.

### <span id="page-3-3"></span>**INVOICE Specifics**

This section mentions any specific transaction rule that should be observed by Suppliers regarding invoices.

- *Tax data* is accepted at the header level or at the line item level of the invoice.
- **Shipping data** is accepted at the header level only.
- You are permitted to future date invoices by 10 days.
- You are not permitted to backdate invoices
- You are not permitted to submit header level credit memos, only line level.
- You are permitted to create quantity adjustment credit memos at the line item level.
- Double taxes are not permitted.
- To create a partial invoice, click [HERE](https://support.ariba.com/item/view/165239) for more information. \*\**When submitting a partial invoice to Cargill, be sure to adjust the quantity accordingly. This may mean creating 0.25 or 0.5 of a quantity in order to get the correct amount if you will only be invoicing for a partial amount of that particular line item.*
- <span id="page-3-4"></span>• Do not enter more than 140 characters in the comment section.

#### **HELP & SUPPORT**

If you need assistance using Ariba Network, please see the options below. You can also contact our Enablement Team through this [Contact Form.](https://connectsupport.ariba.com/sites/Company?ANID=AN01013749109NAM&h=kouHpwp96dypu0cwPAmdTg#Enablement-Inquiry) Use this form for any questions you may have during the registration or onboarding process prior to going-live with Cargill.

If you need assistance regarding business processes, please contact the Cargill project team at the following email address: [CSSP\\_NASUPPLIERENABLEMENT@CARGILL.COM.](mailto:CSSP_NASUPPLIERENABLEMENT@CARGILL.COM) If you need technical support or any assistance post going-live with Cargill, please reach out to SAP Ariba Customer support using the instructions provided [HERE.](https://support.ariba.com/item/view/188687)

#### **www.sap.com/contactsap**

© 2021 SAP SE or an SAP affiliate company. All rights reserved.<br>No part of this publication may be reproduced or transmitted in any form or for any purpose without the express permission of SAP SE or an SAP affiliate compa

The information contained herein may be changed without prior notice. Some software products marketed by SAP SE and its distributors contain proprietary software components of other software vendors.<br>National product speci

These materials are provided by SAP SE or an SAP affiliate company for informational purposes only, without representation or warranty of any kind, and SAP or its affiliated companies shall not be liable<br>for errors or omis

In particular, SAP SE or its affiliated companies have no obligation to pursue any course of business outlined in this document or any related presentation, or to develop or release any functionality are<br>mentioned therein. cautioned not to place undue reliance on these forward-looking statements, and they should not be relied upon in making purchasing decisions.

SAP and other SAP products and services mentioned herein as well as their respective logos are trademarks or registered trademarks of SAP SE (or an SAP affiliate company) in Germany or a<br>countries. All other product and s

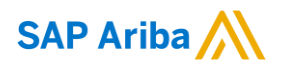

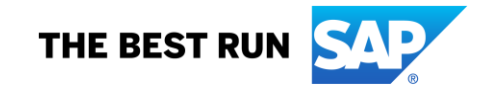